2022/1/18 適用予定

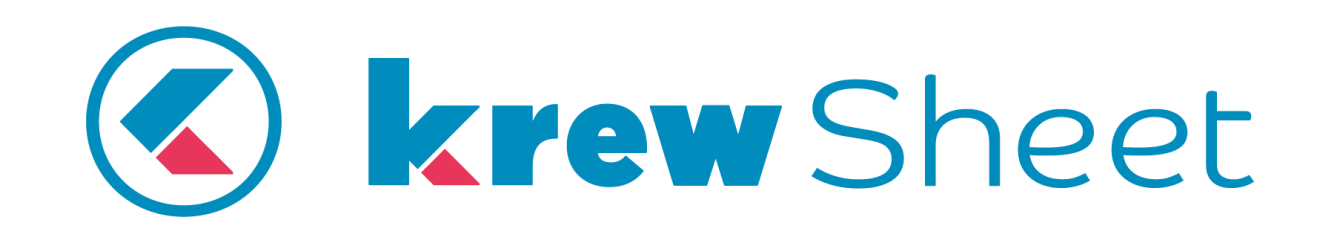

**変更内容 Version: v3.1.27**

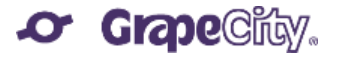

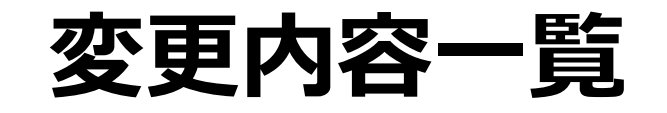

- 1. Xrossモードの追加
- 2. その他の改善項目と変更点
- 3. 不具合修正

# **Xrossモードの追加**

### **2種類のモード**

### アプリのレコードをピボット集計入力と行列変換できる「Xross」モードを新たに追加 この追加にともない、従来のExcelライクな一覧は「Sheet」モードと呼称します **WHIT Xross** # Sheet

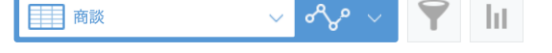

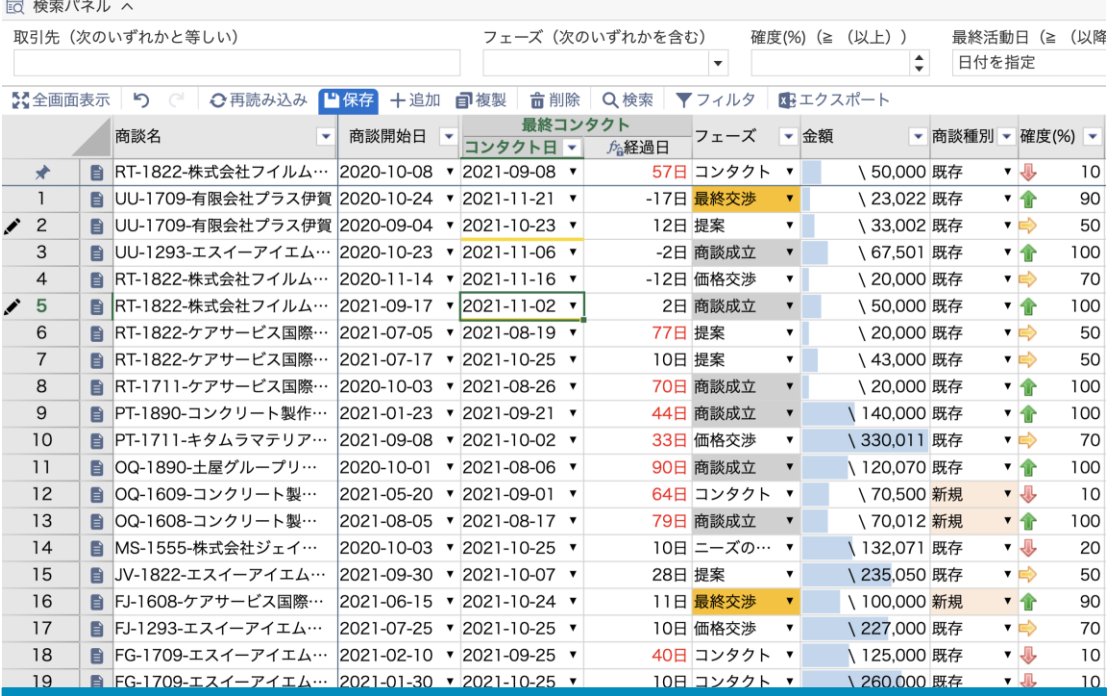

Excelライクなデータ編集 ピボット集計入力・行列変換

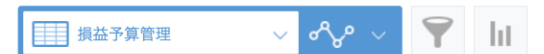

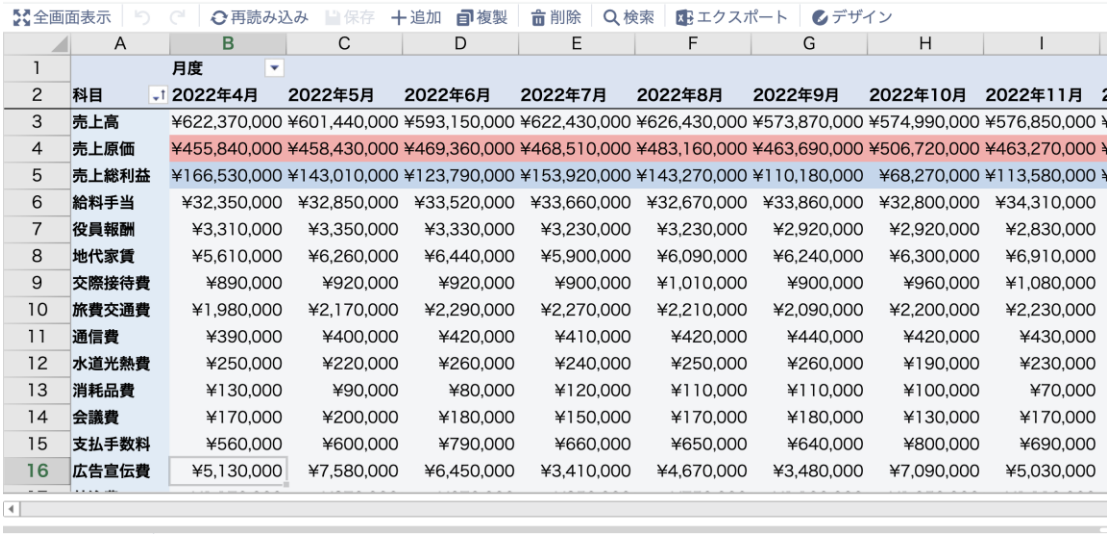

詳細 予算年月 ▼ 事業部 ▼ 科目コード ▼ 日大科目 ▼ 日中科目 ▼ 小科目 ▼ 予算 ▼ 補足 ▼ ○ SFAクラウド ■ 2022-04-01 ▼ 〇 販売管理パッケージ 5220 ▼ 販売管理費 広告宣伝費 Web広告 220000 ◉ 人事給与クラウド O SFAクラウド

※「Xross」モードの利用に追加料金は発生しません

### **2種類のビュー**

「Xross」モードでは2種類のビューから表示形式を選択できます

ピボットビュー 複数レコードを集計して1セルに表示

単一レコードを行列変換

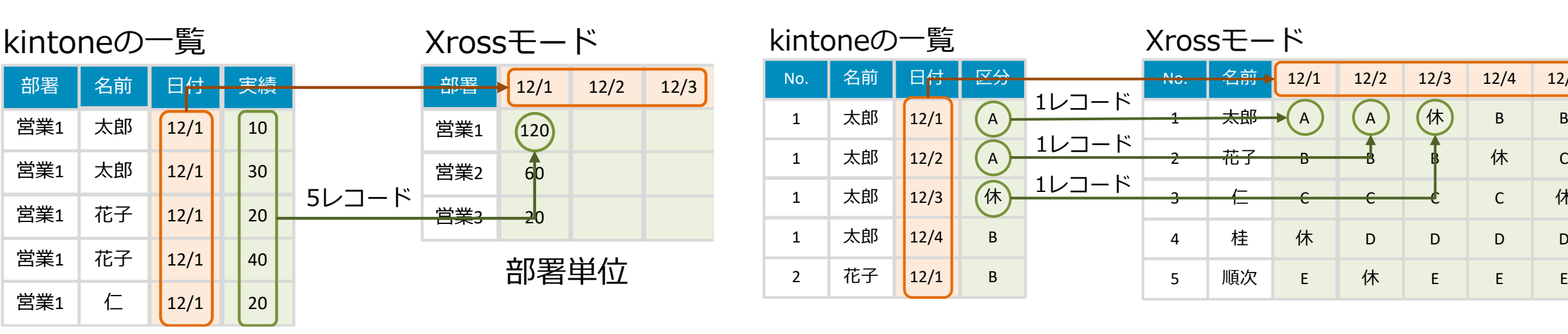

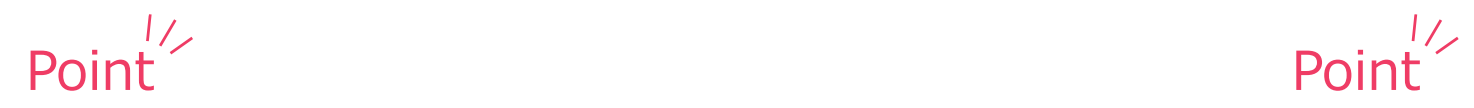

営業<sup>1</sup>

 $\left( \frac{12}{1} \right)$ 

太郎

太郎

花子

花子

仁

 $12/1$ 

 $12/1$ 

 $12/1$ 

 $12/1$ 

営業<sup>1</sup>

営業<sup>1</sup>

営業<sup>1</sup>

営業<sup>1</sup>

- ピボットテーブル表示で全体状況を明確化したい
- 全体状況を見通しながらレコードを入力/編集したい

● 日付など限り無く列行が増える一覧を表示したい

行列変換ビュー

- 最小限のフィールド構成でアプリを運用したい
- ⚫ 各セルに直接データ入力したい

12/1 12/2 12/3 12/4 12/5

B

B

C

休

 $\mathsf{D}$ 

休

C

D

休

B

C

D

A

B

C

D

## **Xrossモードの選択方法**

### ① 設定画面で「Sheet」アイコンをクリック ※デフォルトはSheetモード

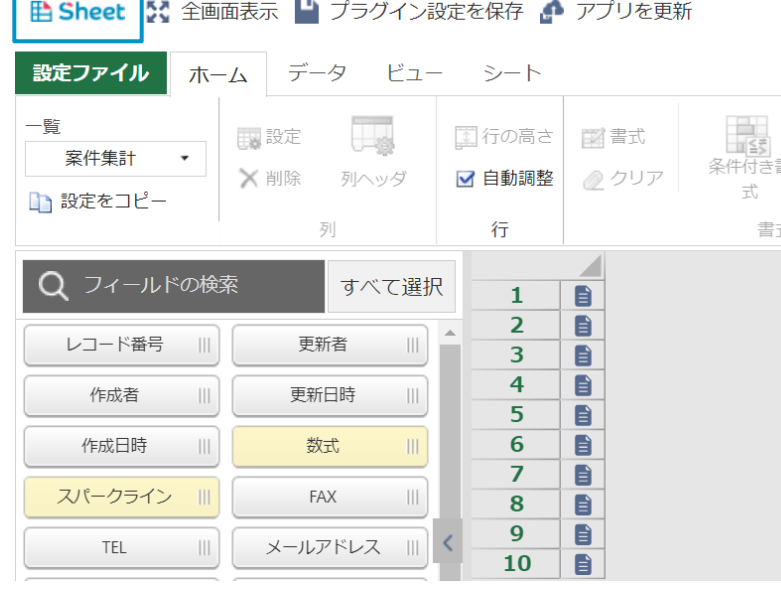

② 表示されるモード選択のメニューで 「Xross」アイコンをクリック

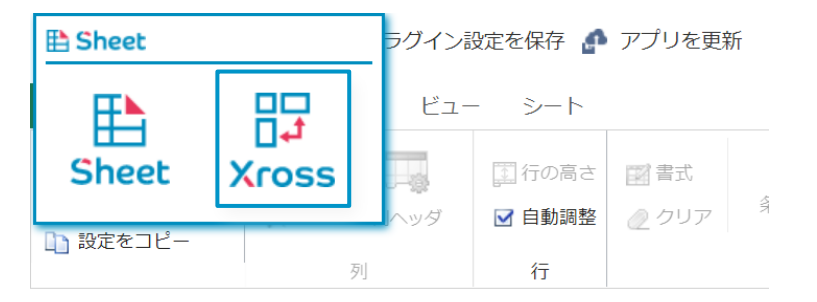

### Xrossモードの設定画面が表示される ③ ビューを選択する

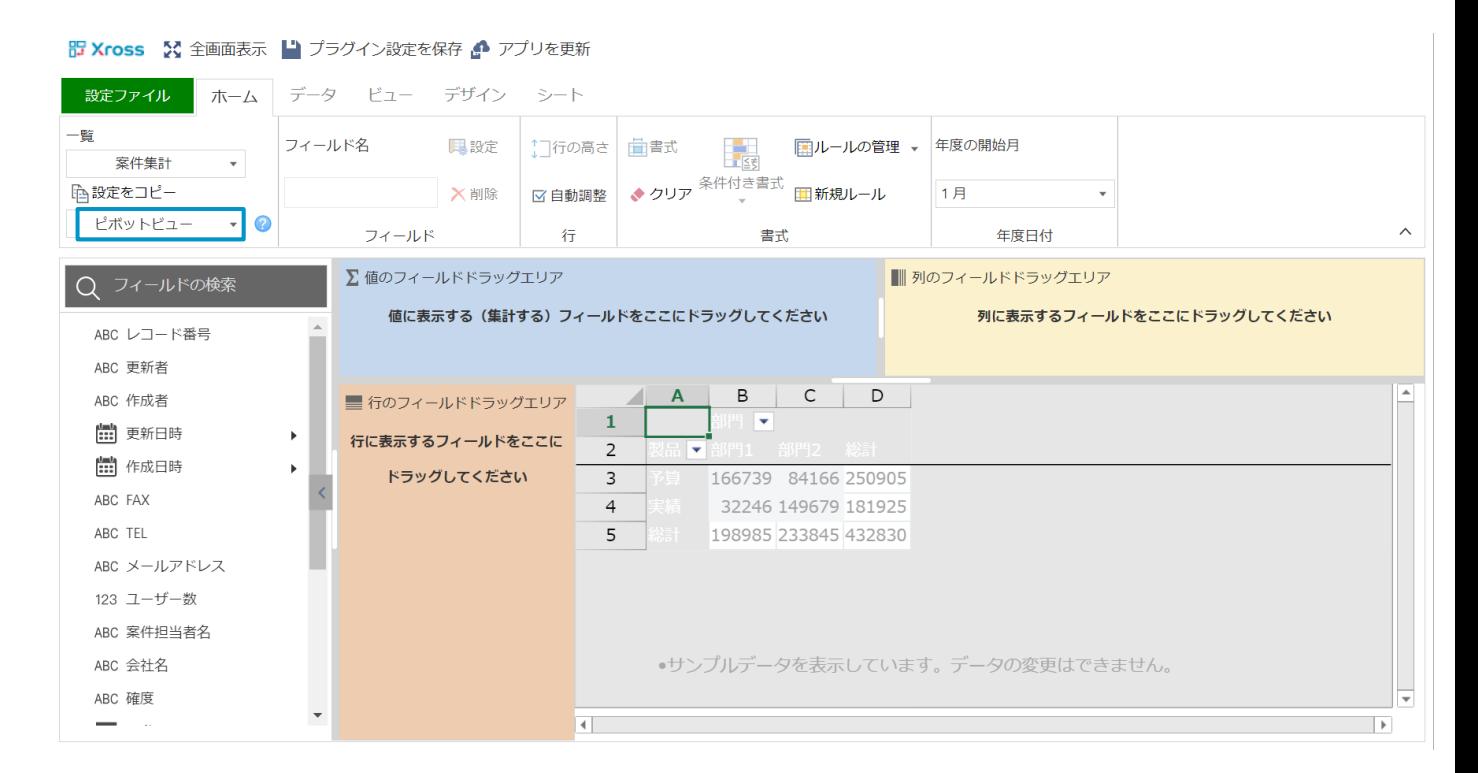

### **Xrossモードの3大機能**

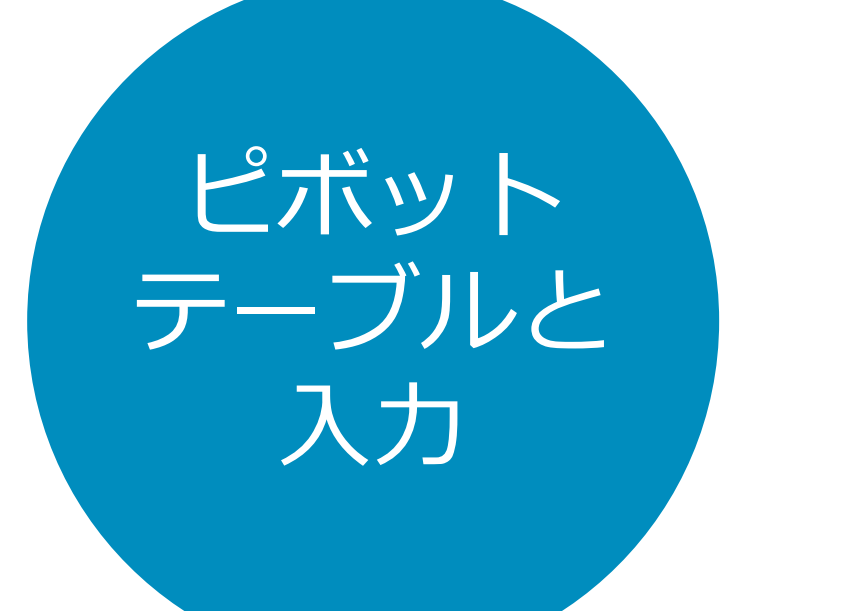

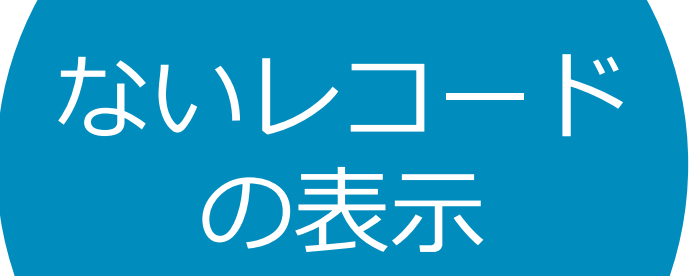

カスタム 小計

7

## **Xrossモードの3大機能**

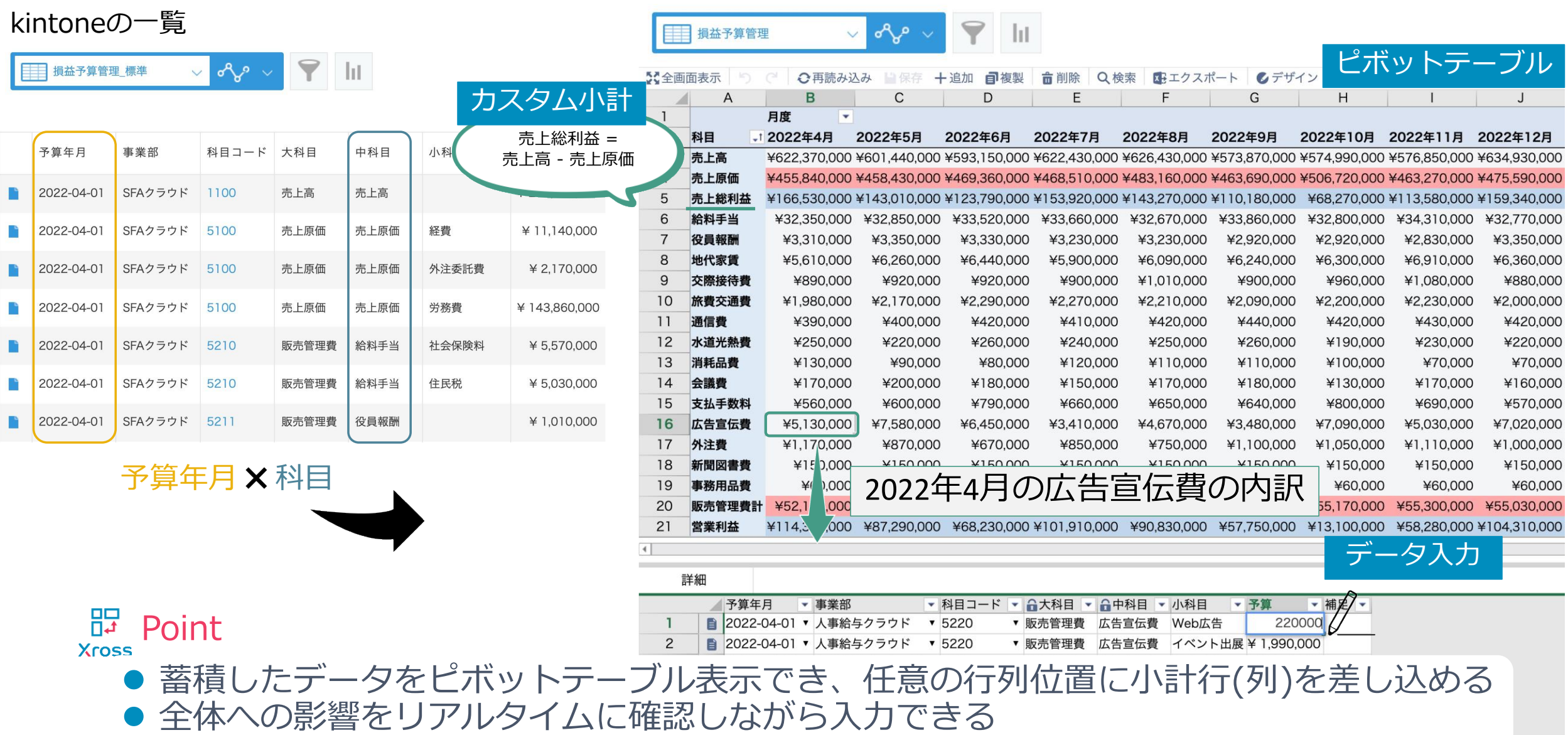

### **Xrossモードの3大機能**

#### kintoneの一覧

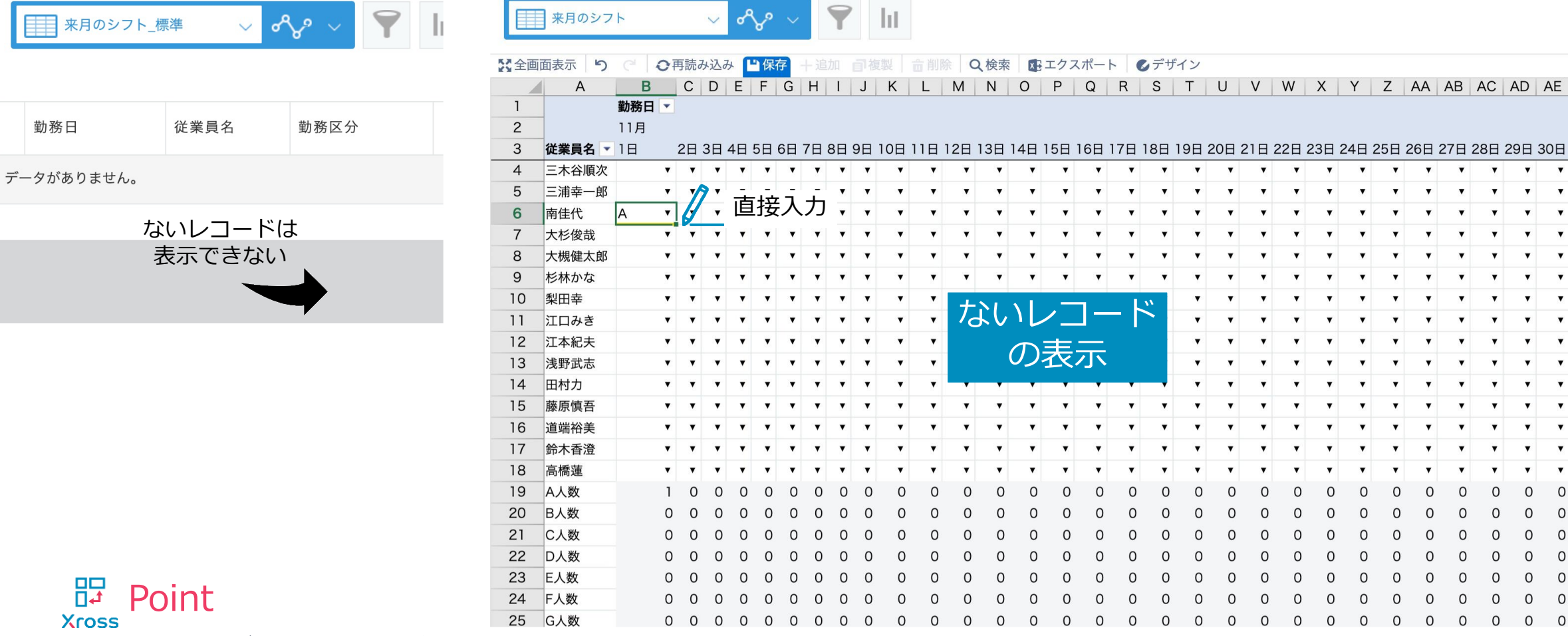

- 日付が横方向に増えるレイアウトを表示可能
- 登録されていないレコードの入力枠を予め用意できる

AF

勤務日数

 $\Omega$ 

 $\Omega$ 

 $\Omega$ 

 $\Omega$ 

 $\Omega$ 

 $\Omega$ 

 $\Omega$ 

 $\Omega$ 

 $\Omega$ 

 $\Omega$ 

 $\Omega$ 

 $\Omega$ 

 $\Omega$ 

 $\Omega$ 

 $\Omega$ 

 $\Omega$ 

 $\Omega$  $\Omega$ 

 $\Omega$ 

 $\circ$ 

 $\circ$ 

 $\circ$ 

# <sup>10</sup> **活用例① 損益予算管理**

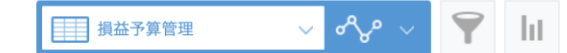

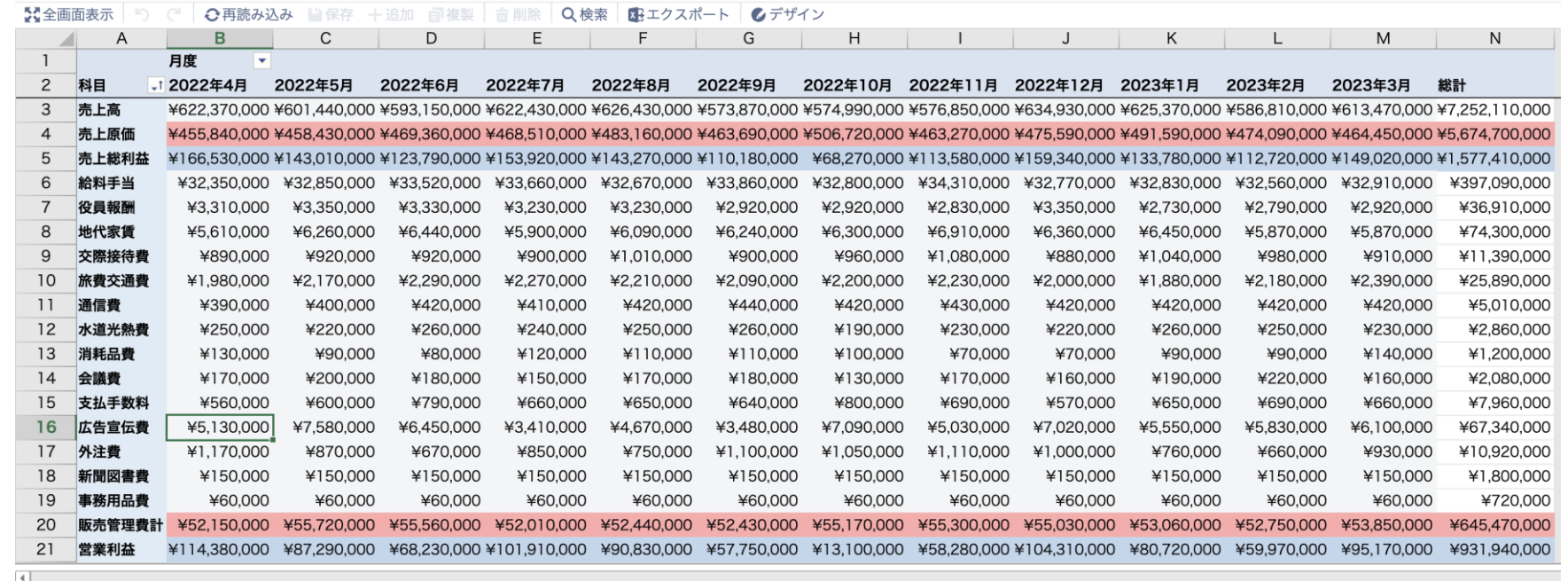

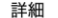

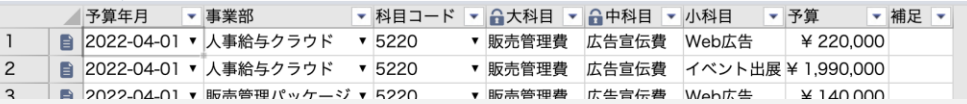

### ⚫ **予算の全体状況を1画面で確認できる** ⚫ **各事業や部門の科目単位に予算を登録できる** ⚫ **販売管理費や営業利益などの小計を計算できる**

# <sup>11</sup> **活用例② 月間シフト表**

 $\mathbb{R} \times \mathbb{R}^n \times \mathbb{R}^n \times \mathbb{R}^n$ | 日 シフト表

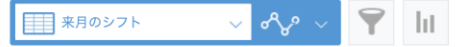

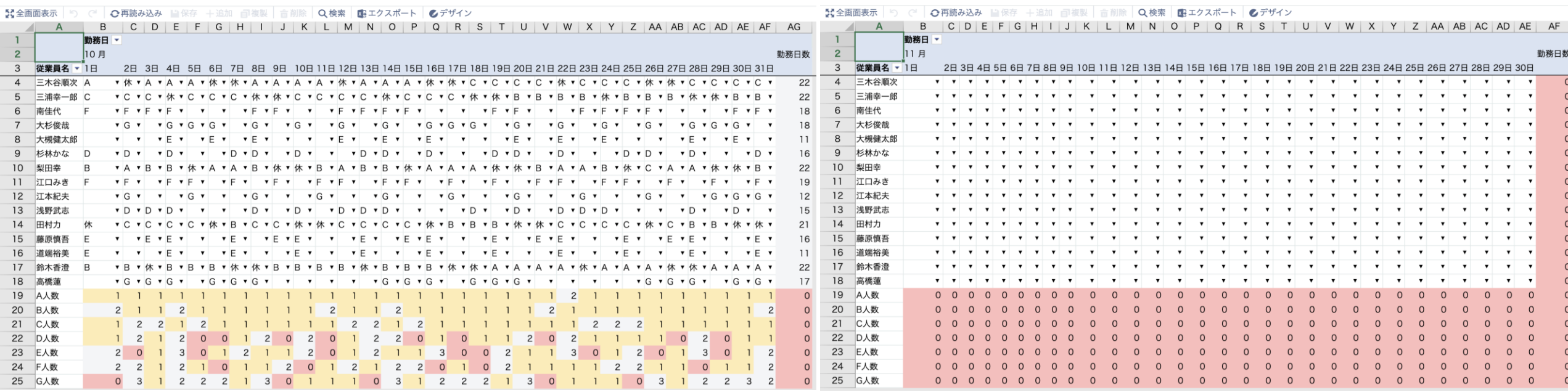

- ⚫ **従業員ごとの1ヶ月のシフトを簡単に見通せる**
- **シフトごとの人数を把握でき、シフト調整の目処を立てやすい**
- ⚫ **空の入力枠で来月のシフト計画を効率的に入力できる**

# **その他の改善項目と変更点、不具合修正**

# <sup>13</sup> **その他の改善項目と変更点**

### ■ 改善項目

- ラジオボタンとチェックボックスのUI改善
	- ドロップダウンスタイルで表示/選択できるオプション設定を追加

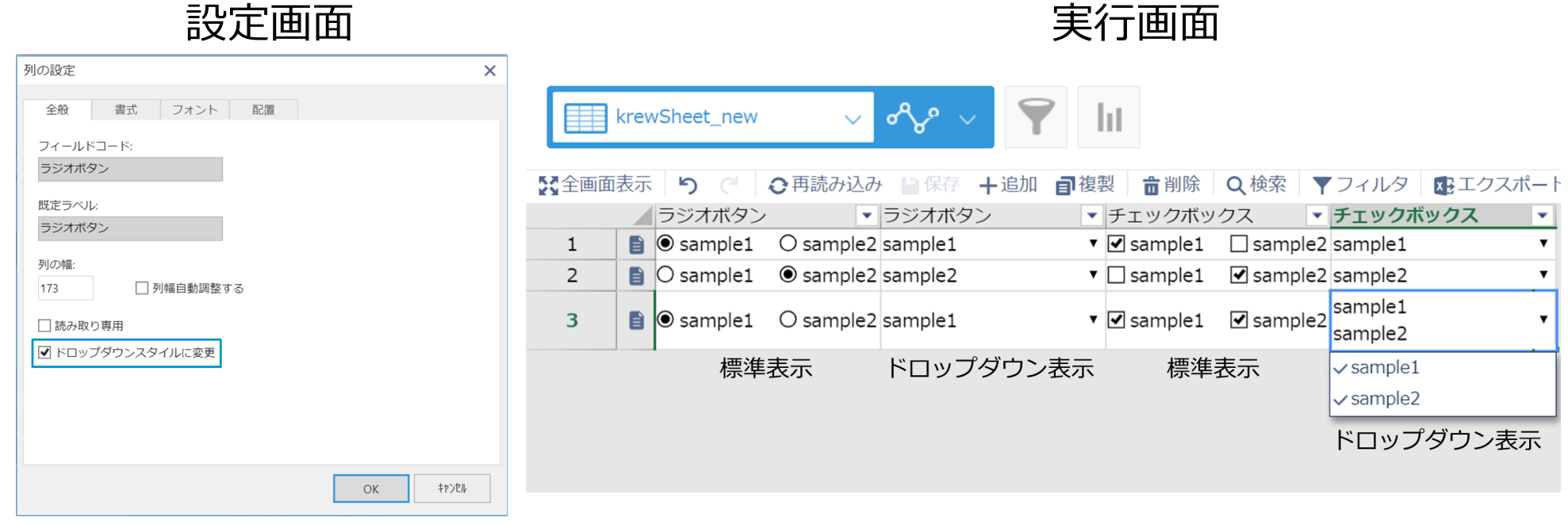

### ● 変更点

- 言語設定が日本語の場合に、時刻の12時間表記をkintoneと同様の表記に変更
	- 変更前:12:00 PM 変更後:0:00 PM

不具合修正<br>14

### ⚫ 不具合修正

- フィールドコード名に"index"[という値を設定すると、列フィルタが動作しない](https://krew.zendesk.com/hc/ja/articles/4410271930137)
- [テーブル内のルックアップフィールドに空の値を設定するとエラーが発生する場合がある](https://krew.zendesk.com/hc/ja/articles/4410271930137)
- [「日時を指定」してフィルターを設定するとエラーが発生する場合がある](https://krew.zendesk.com/hc/ja/articles/4409935230361)
- 編集不可に設定したkrewSheet[で「ルックアップ取得」が不正に動作する](https://krew.zendesk.com/hc/ja/articles/4408048343065)
- SLOPE、INTERCEPT[関数で計算対象に空行が含まれる場合に正しい値を取得できない](https://krew.zendesk.com/hc/ja/articles/4408054825369)
- [文字列\(複数行\)フィールドの値に改行が含まれてた場合、ワイルドカードを使用した関数で検索されない](https://krew.zendesk.com/hc/ja/articles/4408018215193)
- 一部のイベントAPI[で、テーブル内のルックアップフィールドのコピーに指定したフィールド値を取得できない](https://krew.zendesk.com/hc/ja/articles/4408017476633)
- [関連レコード一覧に設定済みのフィールドがデザイン画面で未設定の状態になる場合がある](https://krew.zendesk.com/hc/ja/articles/4407871662745)
- その他軽微な不具合を修正